# **MGate MB3280 Quick Installation Guide**

### **Version 4.1, October 2019**

#### **Technical Support Contact Information www.moxa.com/support**

#### Moxa Americas:

Toll-free: 1-888-669-2872 Tel: 1-714-528-6777 Fax: 1-714-528-6778

#### Moxa Europe:

Tel: +49-89-3 70 03 99-0 Fax: +49-89-3 70 03 99-99

#### Moxa India:

Tel: +91-80-4172-9088 Fax: +91-80-4132-1045

Moxa China (Shanghai office): Toll-free: 800-820-5036 Tel: +86-21-5258-9955 Fax: +86-21-5258-5505

#### Moxa Asia-Pacific:

Tel: +886-2-8919-1230 Fax: +886-2-8919-1231

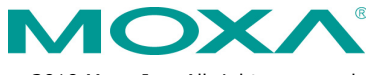

2019 Moxa Inc. All rights reserved.

**P/N: 1802032800014** \*1802032800014\*

# **Overview**

The MGate MB3280 is a 2-port Modbus gateway that converts between Modbus TCP and Modbus ASCII/RTU protocols. It can be used to allow Ethernet masters to control serial slaves, or to allow serial masters to control Ethernet slaves. Up to 16 TCP masters and 62 serial slaves can be connected simultaneously.

# **Package Checklist**

Before installing the MGate MB3280 Modbus gateway, verify that the package contains the following items:

- 1 MGate MB3280 Modbus gateway
- Power adapter
- 4 Stick-on pads
- Quick installation guide (printed)
- Warranty card

### *Optional Accessory*

- **DK-35A:** DIN-rail mounting kit (35 mm)
- **Mini DB9F-to-TB Adapter:** DB9 female to terminal block adapter

*Notify your sales representative if any of the above items is missing or damaged.*

**NOTE** This product is designed to be powered by a listed power source marked "LPS" and is rated 12 to 48 VDC and 0.25 A minimum. The device's operating temperature when using the power adapter is 0 to 40°C (32 to 104°F), and 0 to 60°C (32 to 140°F) when using an alternative DC power source. If you need additional assistance purchasing a power source, please contact Moxa for more information.

# **Hardware Introduction**

As shown in the following figures, the MGate MB3280 has two DB9 male ports for transmitting serial data.

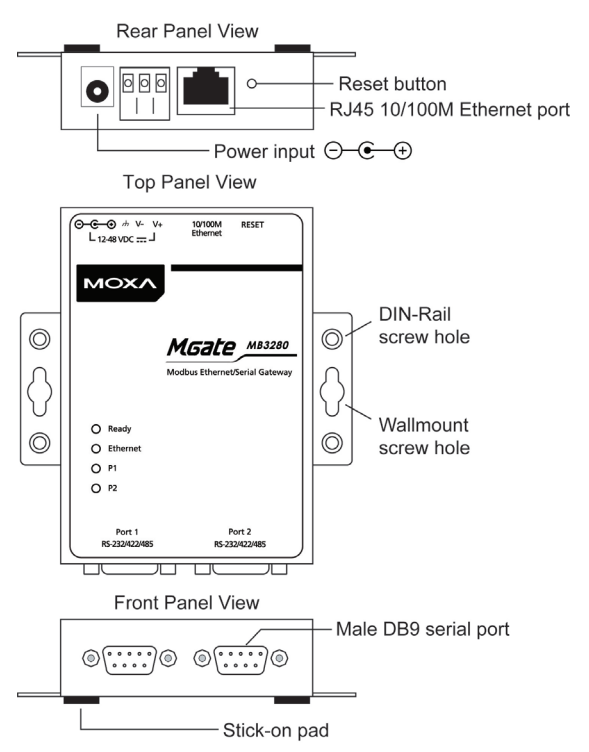

**Reset Button—**The reset button is used to load factory defaults. Using a pointed object such as a straightened paper clip to hold the reset button down for five seconds. Release the reset button when the Ready LED stops blinking in order to load the factory defaults.

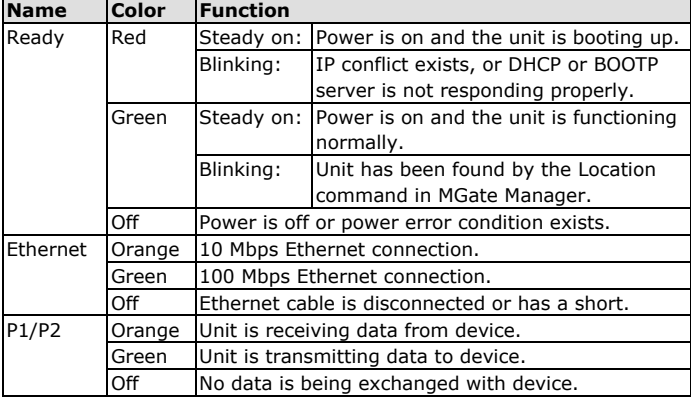

**LED Indicators**—Four LED indicators are located on the top panel:

# **Hardware Installation Procedure**

- **STEP 1:** After unpacking the MGate MB3280, connect the power adapter. Make sure that the adapter is connected to an earthed socket outlet.
- **STEP 2:** Use a standard straight-through Ethernet cable to connect the MGate MB3280 to a network hub or switch. Use a cross-over Ethernet cable if you are connecting the gateway directly to a PC.
- **STEP 3:** Connect your device(s) to the MGate MB3280's serial port.
- **STEP 4:** Place or mount the MGate MB3280. The unit may be placed on a horizontal surface such as a desktop, mounted on a DINrail, or mounted on the wall.

### **Wall or Cabinet Mounting**

Mounting the MGate MB3280 onto a wall requires two screws. The head of the screws should be 5.0 to 7.0 mm in diameter, the shaft should be 3.0 to 4.0 mm in diameter, and the length of the screws should be at least 10.5 mm.

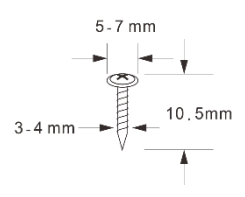

### **DIN-rail Mounting**

DIN rail attachments can be purchased separately to mount the MGate MB3280 on a DIN rail.

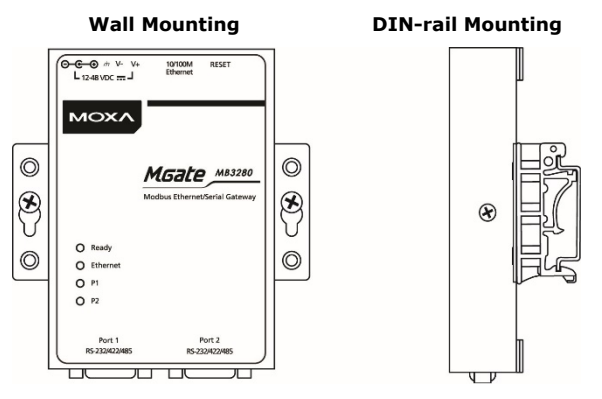

#### **Termination Resistor and Adjustable Pull High/Low Resistors**

For some RS-485 environments, you may need to add termination resistors to prevent the reflection of serial signals. When using termination resistors, it is important to set the pull high/low resistors correctly so that the electrical signal is not corrupted. For each serial port, DIP switches are used for termination resistor and pull high/low resistor settings. To enable the 120  $\Omega$  termination resistor, set switch 3 on the assigned DIP switch to ON; set it to OFF (the default setting) to disable the termination resistor. To set the pull high/low resistors to 150 KΩ (the default setting), set switches 1 and 2 on the assigned DIP switch to the OFF position; set them both to ON for 1 KΩ.

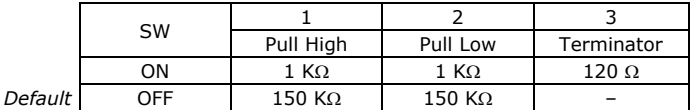

#### **Pull High/low Resistors for the RS-485 Port**

### **Software Installation**

You can download the MGate Manager, User's Manual, and Device Search Utility (DSU) from Moxa's website[: www.moxa.com.](http://www.moxa.com/) Please refer to the User's Manual for additional details on using the MGate Manager and DSU.

The MGate MB3280 also supports login via a web browser.

Default IP address: **192.168.127.254**

Default account: **admin**

Default password: **moxa**

# **Pin Assignments**

### **Ethernet Port (RJ45)**

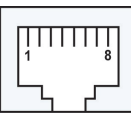

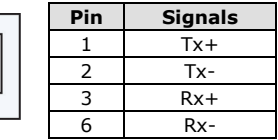

### **Serial Port (Male DB9)**

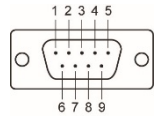

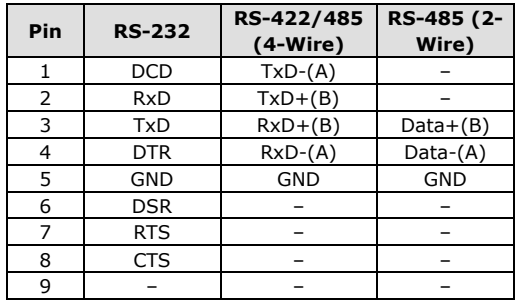

# **Environmental Specifications**

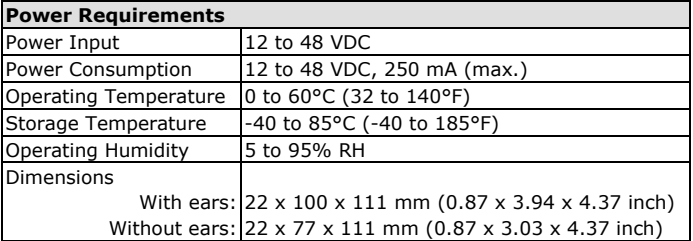